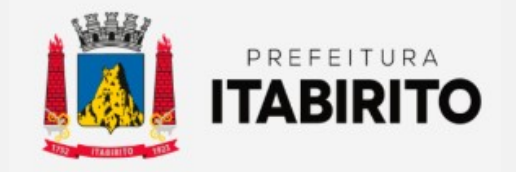

# SECRETARIA MUNICIPAL DE FAZENDA DEPARTAMENTO DE TRIBUTAÇÃO

# PASSO A PASSO PARA SOLICITAR AIDF (AUTORIZAÇÃO DE IMPRESSÃO DE DOCUMENTO FISCAL)

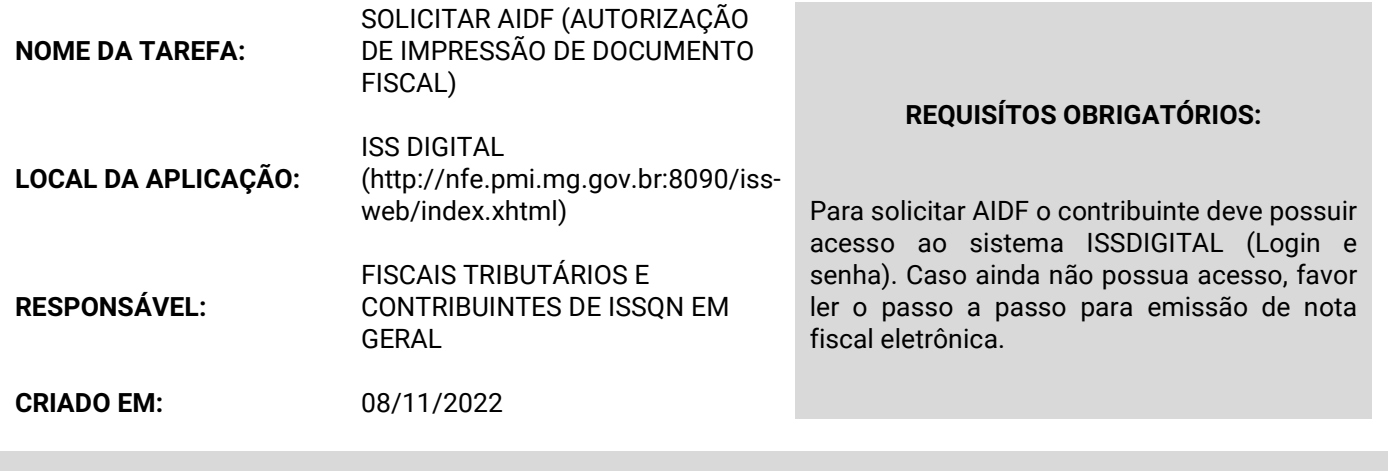

Passo a Passo:

 O contribuinte deverá clicar no item AUTORIZAÇÃO DE AIDF no sub-menu NFS-E à esquerda. Logo em seguida, clicar em CADASTRAR.

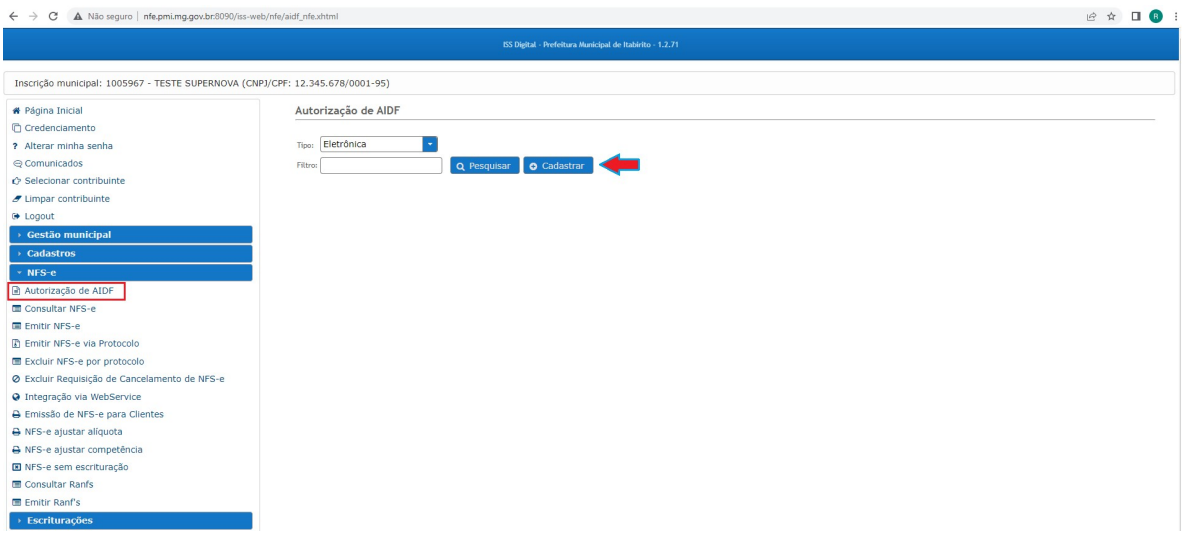

Logo em seguida, PREENCHER OS DADOS: RESPONSÁVEL, E-MAIL, IDENTIDADE, TELEFONE, TIPO DE SOLICITAÇÃO (Por período), DATA INICIAL E FINAL (lembrar que o período máximo liberado é de 1 ano – Ex: 27/10/2022 a 27/10/2023) e, por fim, clicar em SALVAR.

## OBSERVAÇÃO:

Esse procedimento deve ser REPETIDO após a data de vencimento da AIDF (em geral, ANULAMENTE).

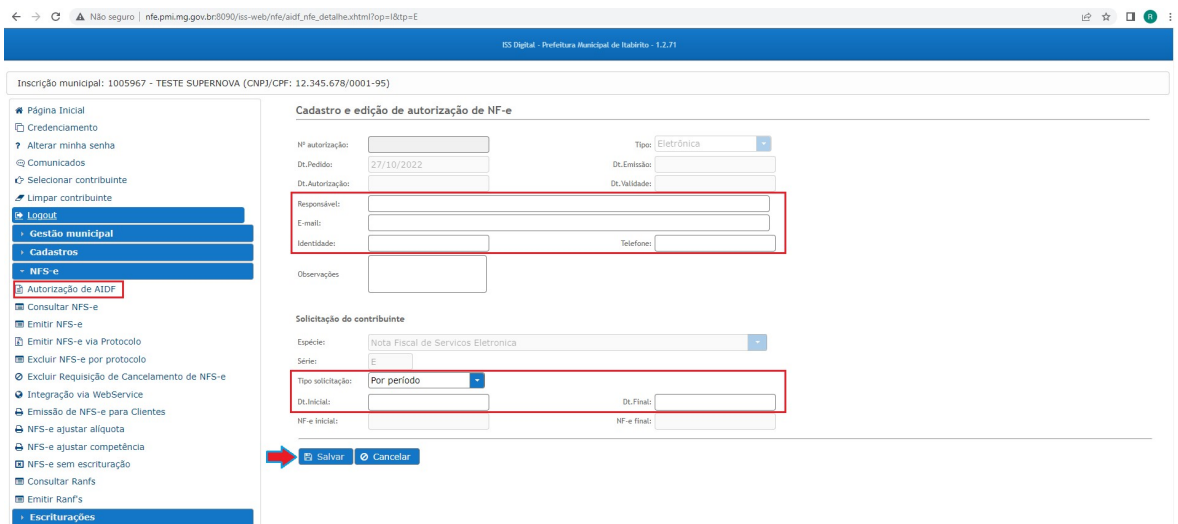

 A AIDF será analisada no PRAZO DE UM DIA ÚTIL e, no email informado na solicitação, o contribuinte receberá o retorno do pedido. Caso não obtenha resposta até o prazo estipulado, o contribuinte deverá encaminhar um email à fiscalizacao.tributos@pmi.mg.gov.br solicitando maiores informações.

#### Ações Corretivas:

#### Autorização de AIDF vencida:

 Sem autorização de AIDF ou se a mesma estiver vencida, o contribuinte não consegue gerar a nota fiscal, o sistema, portanto, informará: "DADOS DA AUTORIZAÇÃO PARA IMPRESSÃO DE NOTA FISCAL ELETRÔNICO NÃO ENCONTRADO/ VENCIDO. NFS-E NÃO FOI EMITIDA CORRETAMENTE"

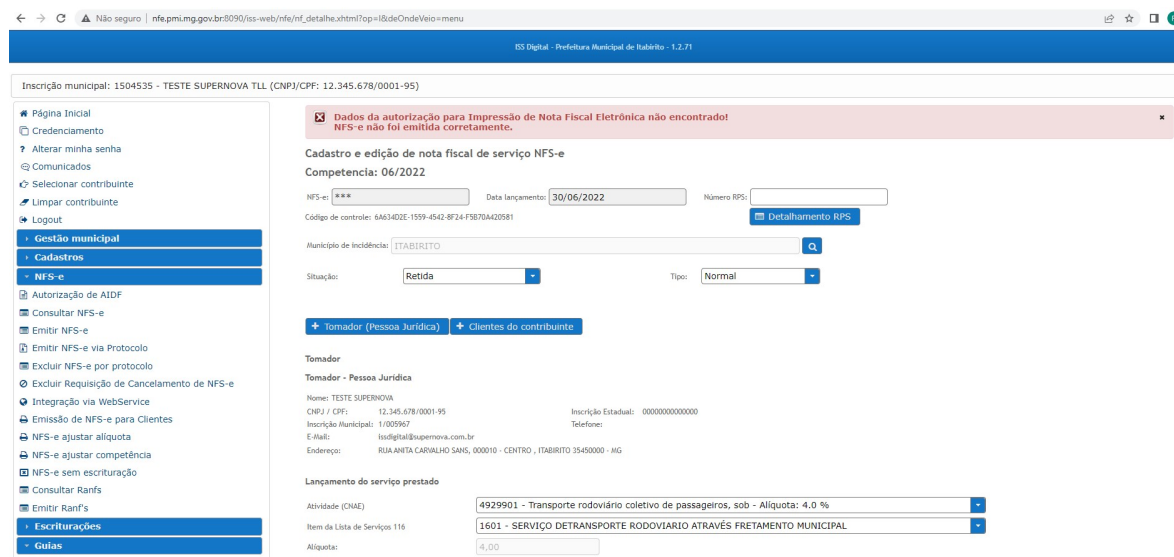

Sendo assim, o contribuinte deverá solicitar nova AIDF seguindo o passo a passo acima.

### Resultados Esperados

- Modernização do setor tributário.
- Autonomia do contribuinte.
- Diminuição de atividades de suporte administrativo realizada pelos fiscais tributários.
- Padronização das ações efetuadas no ISSDIGITAL por contribuintes e fiscais tributários.
- Facilidade de acesso às informações do funcionamento do sistema ISSDIGITAL em caso de dúvidas.

### Perspectiva de Revisão

 Esse passo a passo deve ser revisado anualmente ou quando houver alterações na forma de funcionamento do sistema emissor de nota fiscal, bem como no procedimento das ações da administração tributária.

- Lei Municipal 2323/03 e suas alterações
- Decreto 10121/13

## Aprovação/Realização

 Aprovado por: Rane Curto Nascimento Ferreira Secretária de Fazenda Aprovado por: Gilson Carlos Fontes Diretor da Tributação Aprovado por: Paulo Pinto Coelho Mafra Gestor da Tributação Ronald Dantas Pereira